**Instructions de montage et manuel d'utilisation** 

**Compteur compact de chaleur Compteur compact de chaleur/froid Compteur compact de froid** 

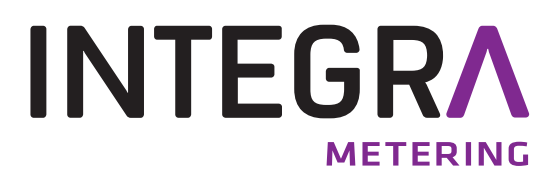

# <code>AMTRON®</code> S3 / <code>AMTRON®</code> S3+ / <code>AMTRON®</code> S3U

**DE-16-MI004-PTB025 (Norme MID pour compteur de chaleur) DE-16-M-PTB-0097 (Norme nationale allemande pour compteur de froid)** 

## **1 Applications et fonctions**

Le AMTRON® S3 / AMTRON® S3+ / AMTRON® S3U est conçu pour saisir l'énergie thermique consommée dans un système de chauffage/refroidissement clôt.

# **2 Contenu**

- Compteur de chaleur/froid se compose de dispositifs inséparables: le calculateur, le capteur de débit (débitmètre) et deux sondes de température
- Accessoires nécessaires au montage (en fonction du type de débitmètre)
- Instructions de montage et manuel d'utilisation
- Mode d'emploi «Interfaces de communication S3» (pour compteurs avec interface additionnelle)
- Certificat de conformité

# **3 Indications générales**

- La norme existante pour l'utilisation des compteurs de chaleur: EN 1434, parties 1 6; la directive des dispositifs de mesure 2014/32/EC, le complément I et MI-004 et les règles de vérification du pays correspondant.
- Lors de la sélection, le montage, la mise en service, le contrôle et la maintenance de l'appareil, respectez la norme européenne EN 1434 partie 6, et respecter la régulation PTB TR K8 + K9 pour l´Allemagne (et toute régulation nationale de vérification).
- Respecter les réglementations concernant la mesure de la consommation du froid.
- Respecter les règles techniques des équipements électriques.
- Le produit est conforme aux exigences essentielles contenues dans la directive européenne sur la compatibilité électromagnétique (directive CEM) 2014/30/EC.
- Les signes relevant de l'étalonnage du compteur, ne doivent pas être endommagés ou enlevés sinon la garantie et l´approbation expirent!
- Pour assurer la stabilité de la mesure du compteur, il est nécessaire que la qualité de l'eau satisfasse aux exigences de la (AGFW) FW-510 et au document de l'Association des ingénieurs allemands (VDI) 2035.
- Le compteur à quitter l'usine conformément à toutes les normes et réglementation concernant la sécurité. Tout installation, entretien doit être fait par du personnel qualifié.
- **Instruments avec fonction radio activée ne sont pas autorisés sur le fret aérien.**
- Il est nécessaire de choisir le point correct de l'emplacement de l'installation dans le système: aller ou retour (voir le paragraphe 3.1: 'Pictogrammes point d'installation').
- Il est interdit de plier fortement, enrouler, allonger ou raccourcir les câbles des sondes.
- Pour nettoyer le compteur utilisez un chiffon légèrement humide.
- Pour le protéger contre les dommages et la saleté, le compteur de chaleur doit être retiré de son emballage juste avant le montage.
- Si dans un bâtiment sont installés plusieurs compteurs de chaleur, il faut s'assurer qu'ils soient tous installés de la même manière.
- Il convient de respecter toutes les fiches techniques, les instructions de montage, et les directives pour l'utilisation du compteur. Plus d´informations sous **www.engelmann.de**.
- Les anciens compteurs, remplacés ou échangés, doivent être éliminés conformément aux réglementations environnementales en vigueurs.
- L'affichage est désactivé, elle peut être activé pour 2 minutes en appuyant sur le bouton.
- **L´affichage de l´unité d´énergie et le point d´installation (allé / retour) peuvent être changés sur site avec le bouton poussoir ou à l´aide du logiciel «Device Monitor» une seule fois avant la mise en service.**

- **Type et concentration de glycol pour les versions de compteurs mécaniques prévus à cet effet peuvent aussi être changés sur site à l'aide du logiciel de «Device Monitor» une seule fois avant la mise en service (voir informations dans le paragraphe 8.1).**

#### **3.1 Pictogramme point d´installation**

Sur la droite de l'écran dans toutes les boucles d'information, vous trouverez l'un des deux pictogrammes suivants. Le pictogramme indique dans quel sens du flux le compteur doit être monté.

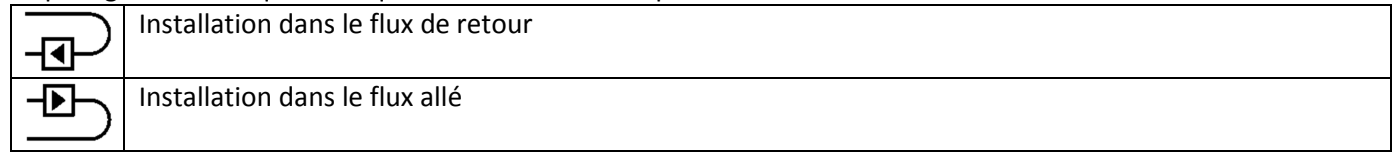

#### **3.2 Pictogrammes de type du compteur (sur l'étiquette d'identification)**

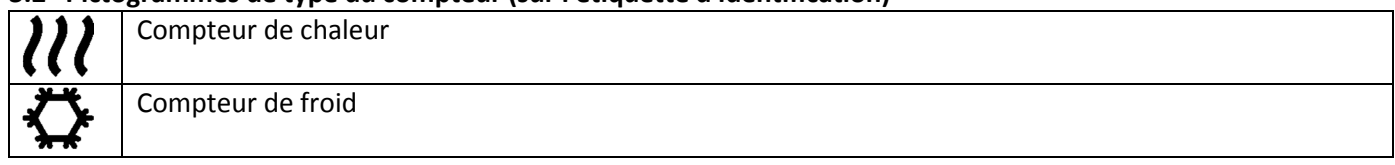

#### **4 Montage du capteur de débit**

#### 4.1 Montage des **AMTRON® S3 / AMTRON® S3+ / AMTRON® S3U (tube de mesure)**

- Purger les conduits selon les règles reconnues de la technique. Ensuite, fermez les vannes.
- Ouvrez les vannes de vidanges pour enlever la pression.
- Videz la section fermée.
- Desserrez les écrous de raccordement et enlevez le vieux compteur.
- Retirez tous les anciens joints er nettoyez les surfaces d'étanchéité. Placez les nouveaux joints.
- Positionnez le capteur de débit correctement, en tenant compte du sens de l'écoulement (Flèche sur le côté du capteur de débit)! Serez les écrous.
- Tournez ou placez le calculateur de tel manière que la lecture de l´écran soit idéale.

Indication pour le **AMTRON® S3U**: L'installation du débitmètre incliné à 90° est à conseiller, s'il se trouve un peu d´air dans le système de chauffage.

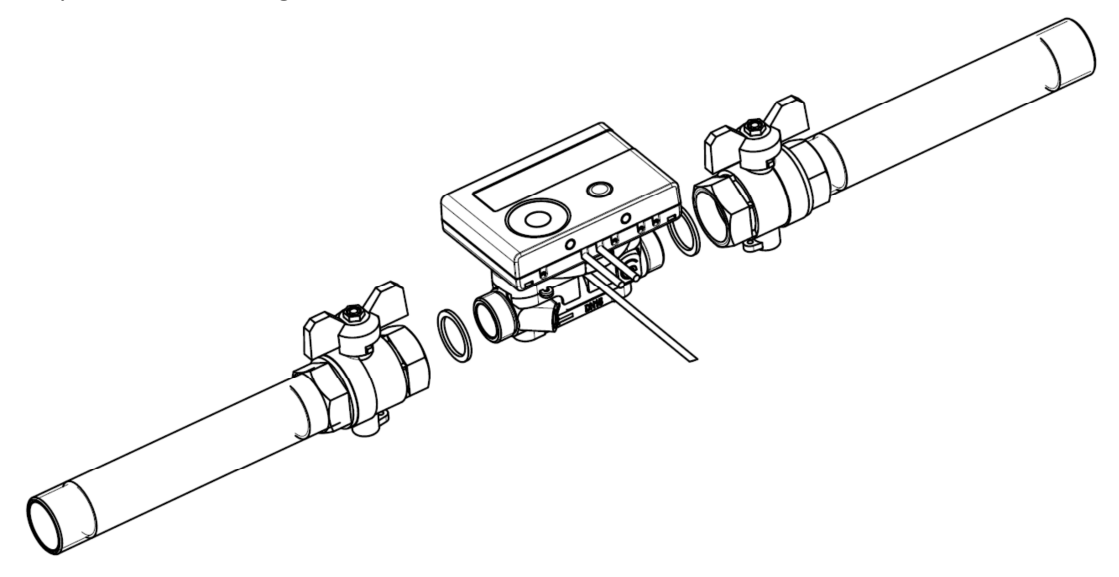

## **4.2 Montage du compteur** AMTRON® S3 / AMTRON® S3+ **(capsule de mesure KOAX) dans un raccordement monotube (ISTA)**

Le débitmètre à jets multiples MSH-IST dispose d'une connexion 2 " selon la norme EN 14154 (IST) et doit être installé sans adaptateur.

#### **Montage du débitmètre de type MSH-IST dans un raccordement monotube**

- Purgez les conduits selon les règles reconnues de la technique. Ensuite, fermez les vannes.
- Ouvrez les vannes de vidanges pour enlever la pression.
- Videz la section fermée.
- Vérifiez le sens du flux (voir sur raccordement monotube (ISTA))!
- Retirer le couvercle du raccordement ou l'ancien compteur à l'aide d'une clef appropriée.
- Retirez l'ancien joint et nettoyez la surface d'étanchéité et le filetage. Si nécessaire nettoyez avec un liquide de nettoyage approprié.
- Placez le nouveau joint profilé avec la surface plane vers le haut.
- Graissez le filetage extérieur du débitmètre avec une fine couche de graisse de silicone autorisée pour le contact avec des produits alimentaires.
- Vérifiez que le joint torique central est dans la bonne position.
- Vissez le nouveau compteur fermement à la main, puis serrez avec une clé adéquate jusqu'à la butée (métal sur métal).
- Tournez ou placez le calculateur de tel manière que la lecture de l´écran soit idéale.

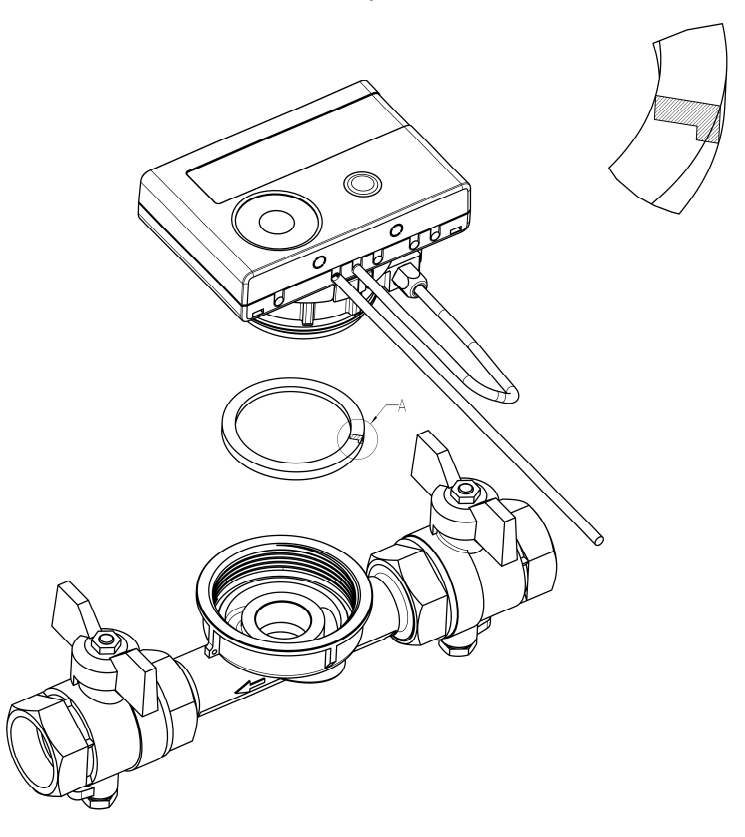

#### **5 Calculateur détachable**

Tous les compteurs peuvent être commandés avec calculateur détachable pour simplifier l´installation dans un endroit réduit. Pour libérer le calculateur tirez délicatement sur le calculateur (voir dessein).

Pour le montage du calculateur sur un mur, un support mural est se trouve entre calculateur et débitmètre. Vous le trouvez après avoir enlevé le calculateur. Pour libérer le support mural tenez l´anneau sous le calculateur et tournez-le dans le sens inverse des aiguilles d'une montre. Puis placez-le **avec sa surface plane contre le mur** à l'endroit désiré**.** 

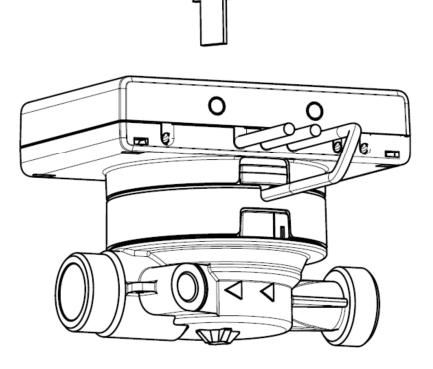

**Il est recommandé de détacher le calculateur, dans ces cas même obligatoire:** 

- **Compteurs de froid et hybride chaleur/froid**
- **Optionnels compteurs de chaleur haute température** AMTRON® S3U **(température jusqu´à 130 °C)**
- **Optionnels compteurs de chaleur/froid pour haute température** AMTRON® S3U **(température jusqu´ à 120 °C).**

## **6 Installation des sondes de température**

Pendant l'installation de deux capteurs de température extérieure (symétriques) assurez-vous que le (droit) capteur de température avec l'image suivante sera monté dans le même tuyau que le débitmètre:

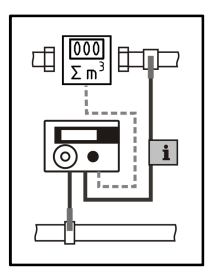

# **6.1 Montage direct (robinet à boisseau sphérique et pièce en T)**

- Retirer le bouchon d'obturation/ ancienne sonde de température et joint / ancien joint torique. Nettoyer les surfaces d´étanchéité.
- **Faites glisser le joint torique de la sonde de température et insérez le dans le fond de l'ouverture filetée du robinet à boisseau sphérique ou la pièce en T.**
- Tenez le capteur de température uniquement par la vis et l'insérez le dans le robinet à boisseau sphérique ou la pièce en T et vissez fermement.
- **Veillez que le clip en plastique sur la sonde doit être placé correctement (dans la première rainure depuis la partie supérieure de la gaine de protection) et ne bouge pas au moment de l´insérer la sonde.**

## **7 Mise en service**

- Ouvrir lentement les valves.
- Vérifiez l´étanchéité.

## **Vérifiez les points suivants**

- Toutes les vannes sont-elles de nouveau ouvertes?
- Est-ce que la dimension du compteur de chaleur est bien choisie?
- Vérifiez si le système de chauffage / refroidissement est libre (les filtres anti saleté ne sont pas obstrués)?
- Que les sondes de température soient correctement installé est scellés, aussi au débitmètre?
- Est-ce que la flèche directionnelle sur le capteur de débit correspond à la direction réelle du flux?
- Le volume de flux est-il affiché?
- Une différence de température plausible est affichée?

Lorsque le compteur fonctionne correctement, apposez les scellés ci-joint sur les sondes et les écrous du débitmètre.

## **8 Affichage**

Le calculateur dispose d'un écran à cristaux liquides à 8 chiffres et caractères spéciaux. Les valeurs qui peuvent être affichés sont réparties en cinq boucles d'affichage. Toutes les données sont accessibles à l'aide du bouton-poussoir à côté de l'écran

Au début, vous êtes automatiquement dans la boucle principale (1ier niveau).

En appuyant sur le bouton-poussoir plus de 4 secondes, vous passez à la boucle d'affichage suivante. Gardez le bouton-poussoir enfoncé jusqu'à ce que vous atteigniez la boucle de l'information souhaitée.

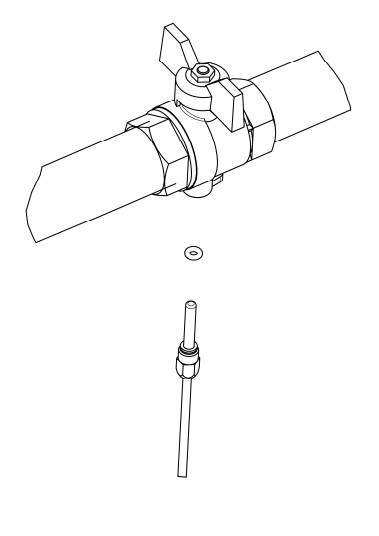

En appuyant sur le bouton-poussoir brièvement vous pouvez afficher toutes les informations dans une même boucle. Après 2 minutes sans utiliser le bouton-pression, l´affichage s´éteint.

## **Niveau 1 / Boucle principale:**

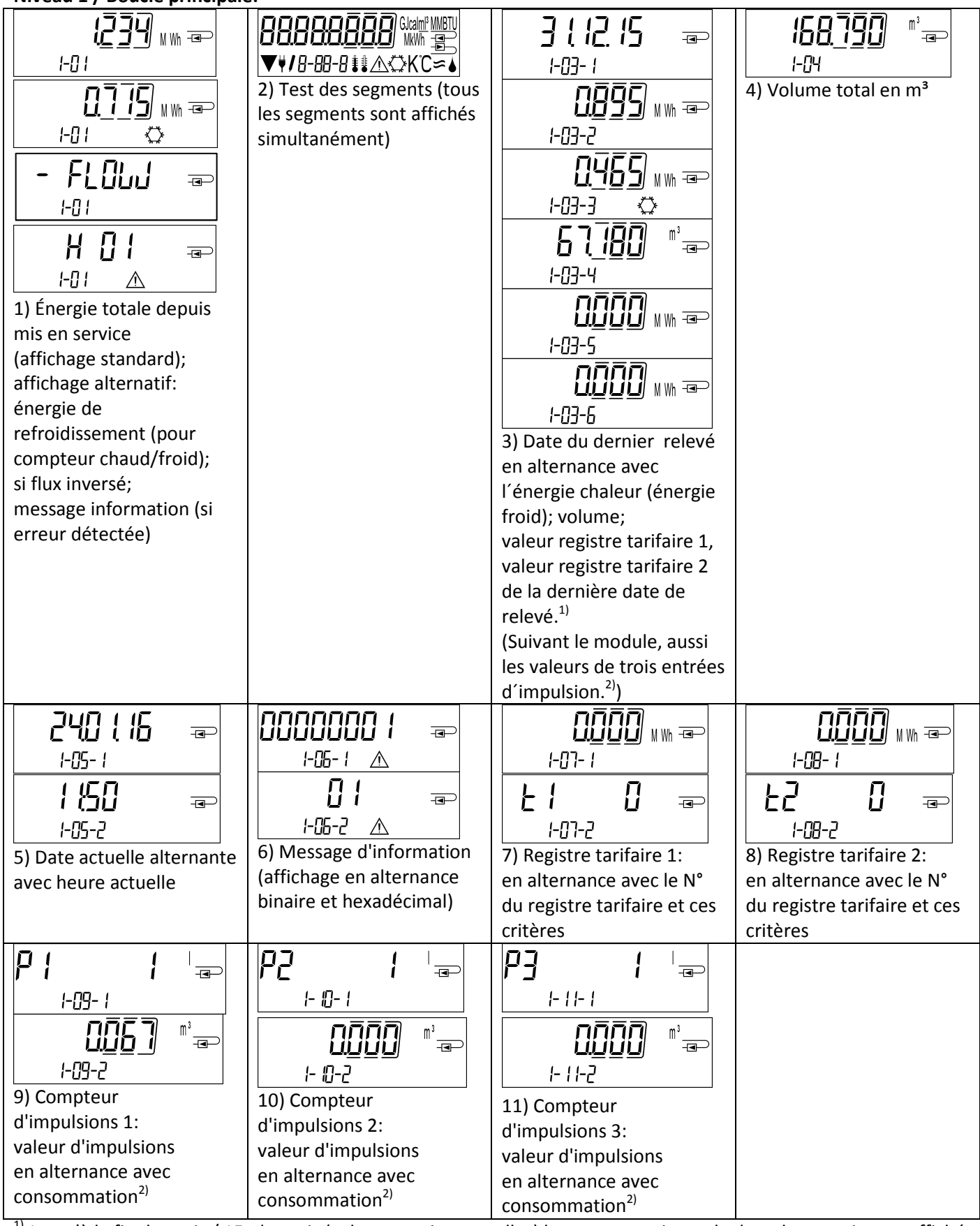

 $1)$  Jusqu'à la fin du mois / 15. du mois (valeurs semi mensuelles) la consommation et la date de ce mois sera affiché comme 0.

<sup>2)</sup> 3 entrées d'impulsions sont des interfaces optionnelles. Elles peuvent être réglées à l'aide du logiciel «Device Monitor».

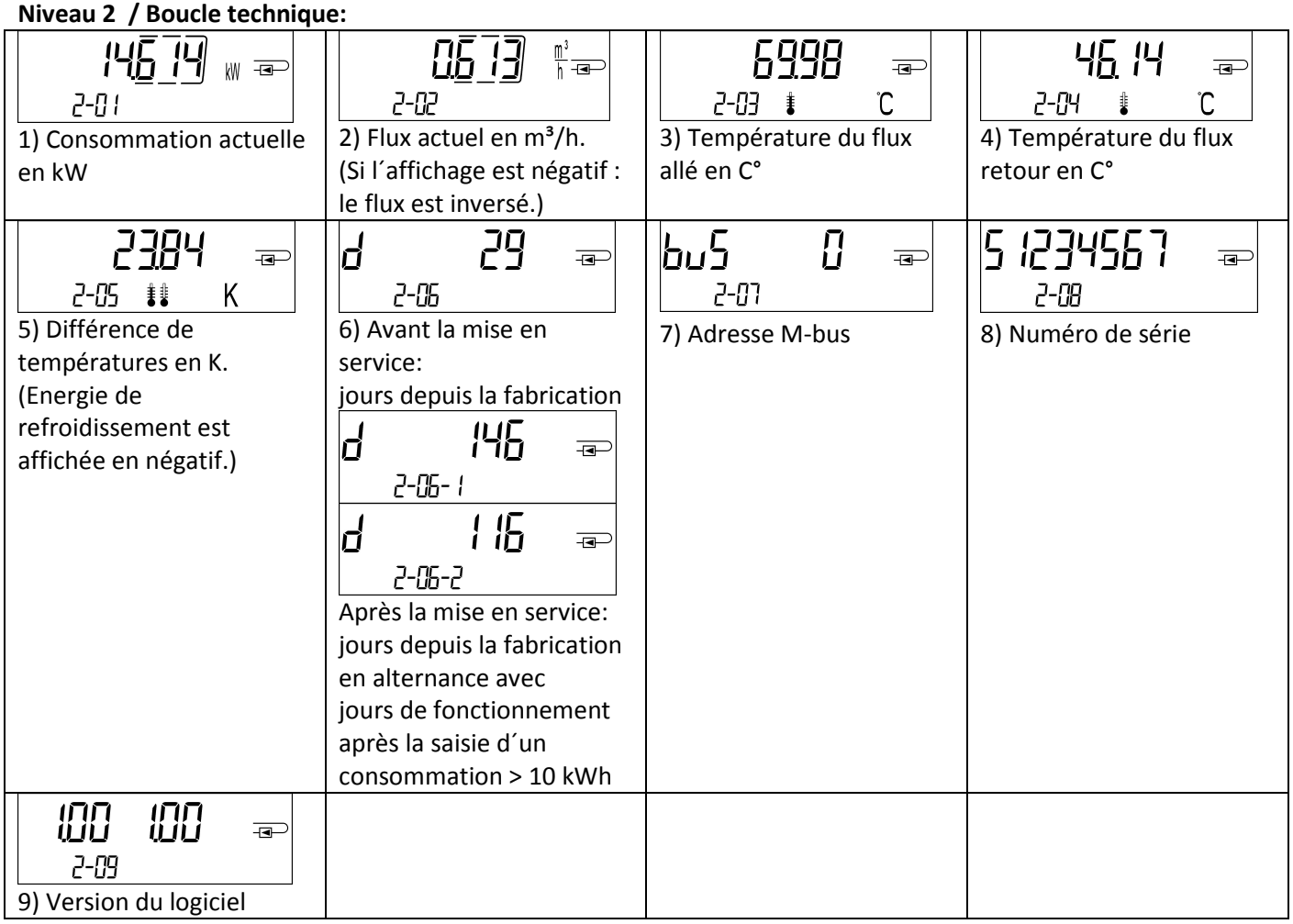

# **Niveau 3 / Boucle statistique:**

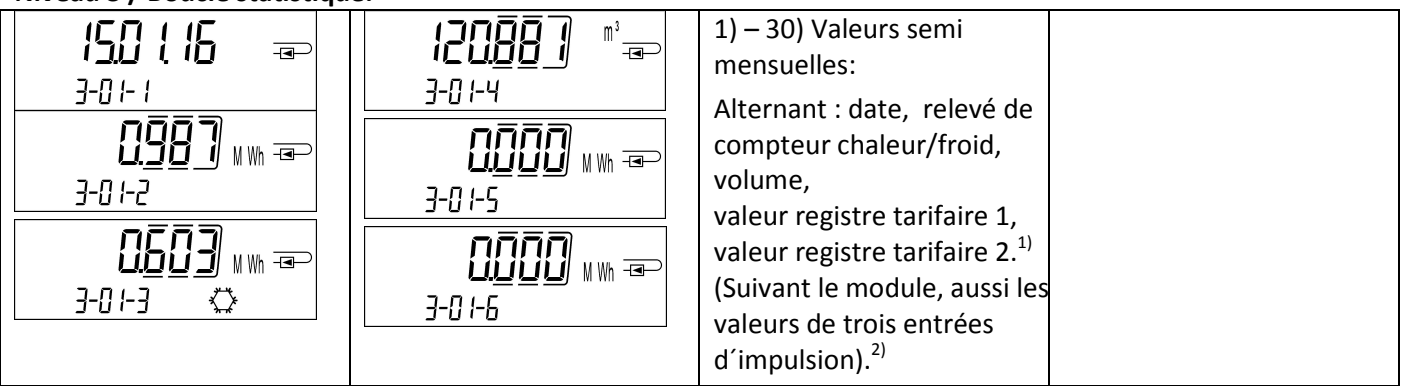

## **Niveau 4 / Boucle des valeurs maximales:**

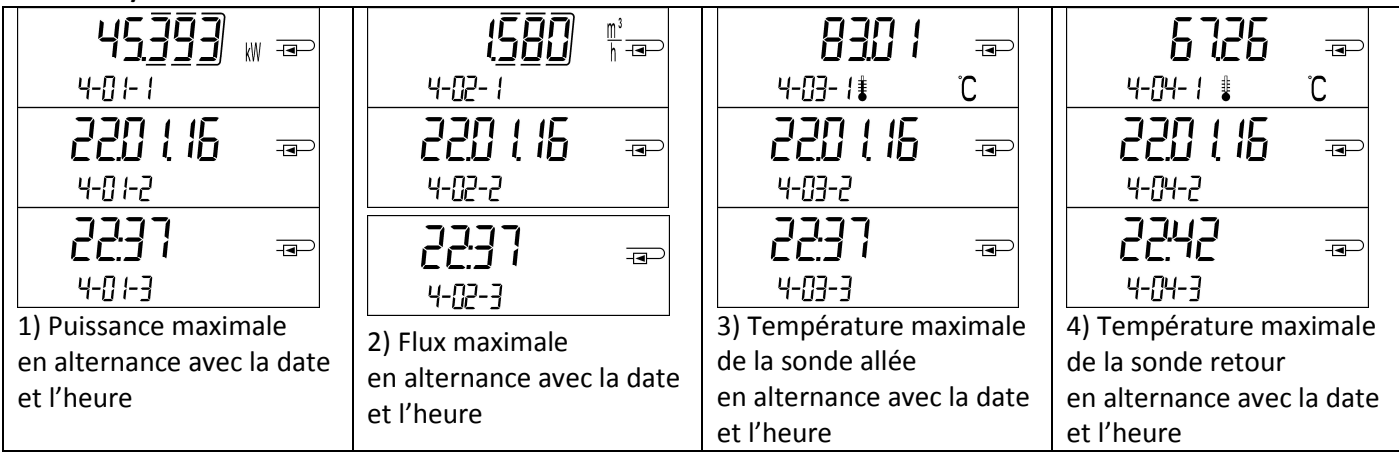

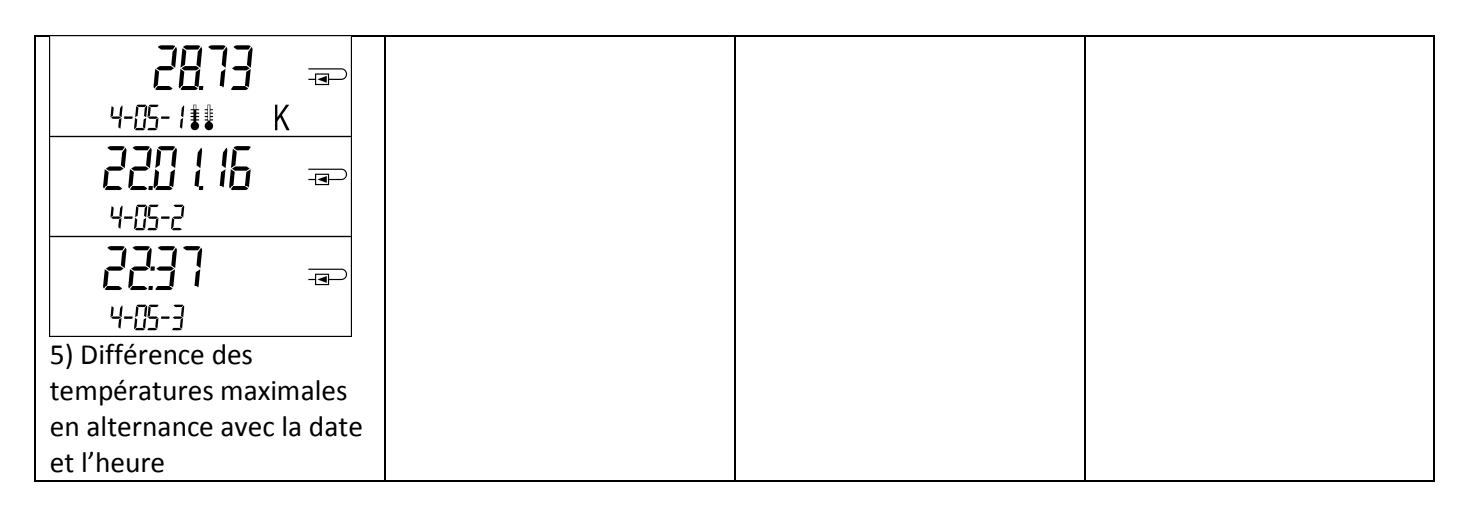

# **Niveau 5 / Boucle de paramétrage:**

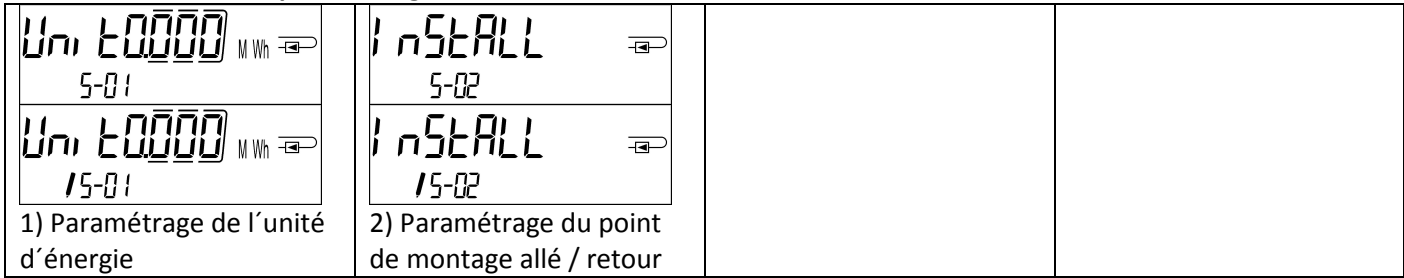

## **8.1 Boucle de paramétrage**

Les caractéristiques suivantes peuvent être changés **une seule fois** sur site en appuyant sur le bouton ou à l'aide du logiciel «Device Monitor»:

- Unité d'énergie (kWh; MWh; GJ; MMBTU; Gcal)
- Point de montage allé / retour.

Les caractéristiques suivantes peuvent être changées **une seule fois** sur place à l'aide du logiciel «Device Monitor», seulement pour les versions de compteurs mécaniques prévus à cet effet.

- Type et la concentration du glycol dans le milieu (éthylène glycol; propylène glycol; 20%; 30%; 40%; 50%).

## **Les options de paramétrage sont possibles seulement si la quantité d'énergie n'a pas atteint <= 10 kWh.**

Vérifiez méticuleusement les caractéristiques avant de les changer, vous n´avez que 1 essai. Pour démarrer le mode d'édition vous devez sélectionner l'élément correspondant dans la boucle de paramétrage, puis appuyez à nouveau sur le bouton pendant 2-3 secondes. Le "stylo édition" sera affiché en bas à gauche sur l'écran LCD (voir image cidessous). Dès qu'il apparaît, vous devez lâcher le bouton. Ensuite, l'affichage en cours commence à clignoter..

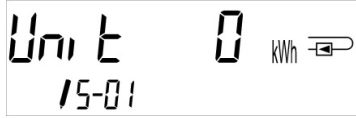

En appuyant sur le bouton brièvement vous pouvez passer à l'option suivante. En appuyant sur le bouton plus longtemps l'option affichée sera sauvegardé. Si aucune option n'est choisie, il y aura pas de changement. Dès que l'écran LCD se désactive, le mode d'édition se ferme automatiquement.

#### **8.2 Détection de flux**

Tant que le compteur détecte un flux le pictogramme suivant affiche en bas à droite sur l'écran LCD.

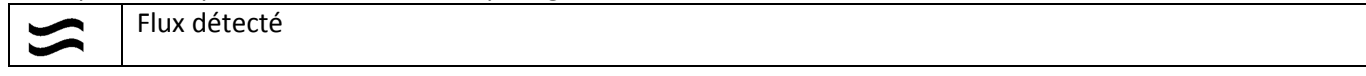

#### **9 Condition d´utilisation**

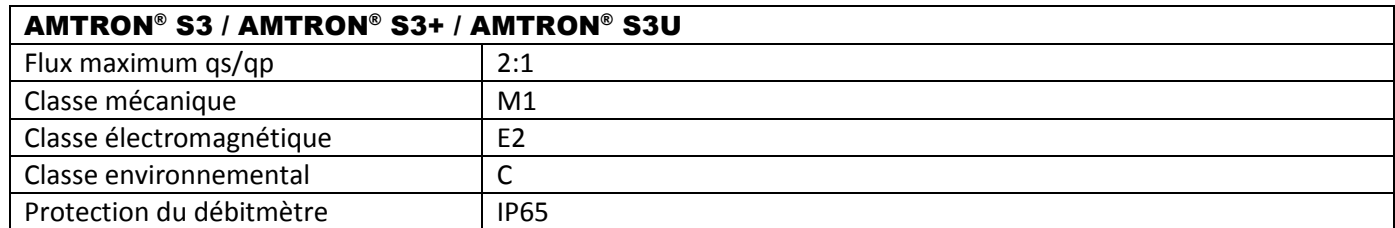

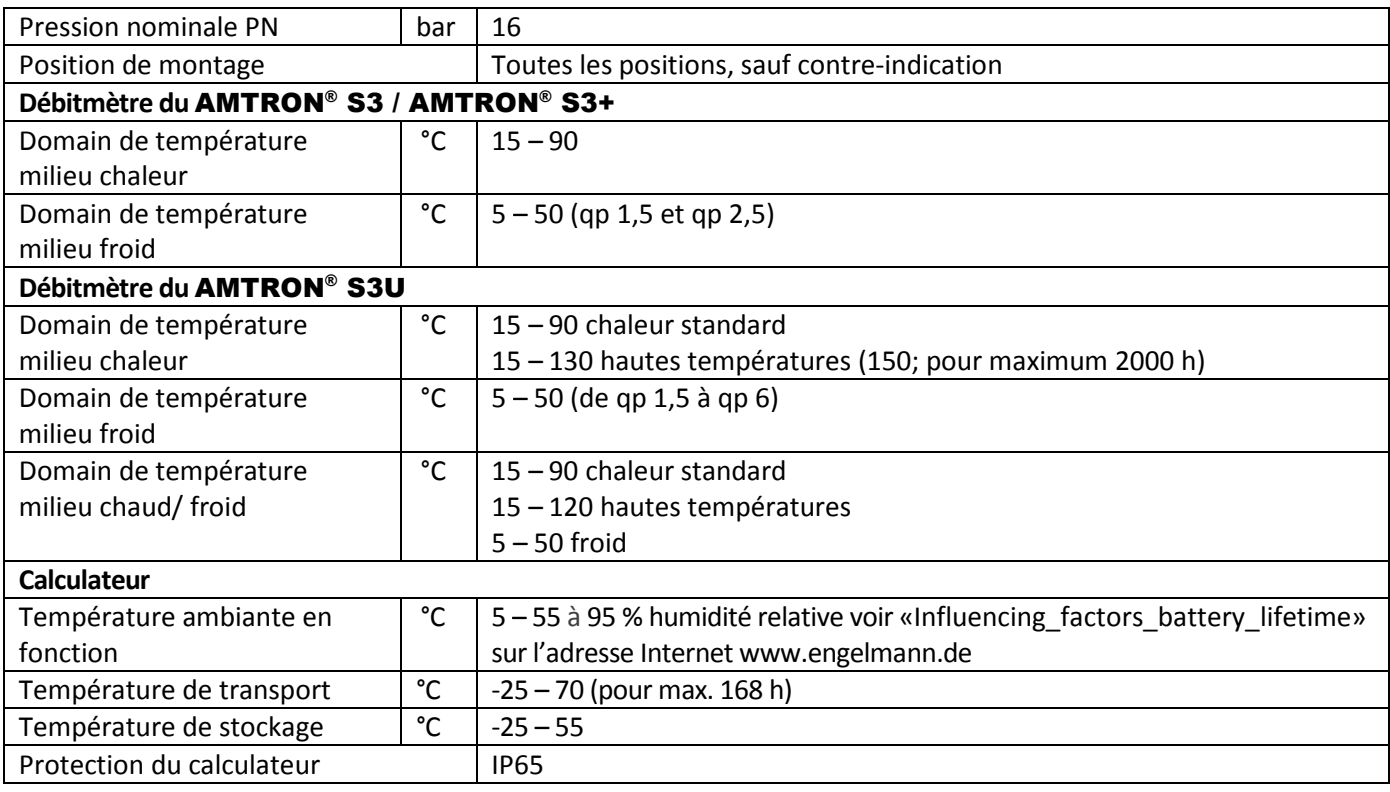

# **10 Interfaces et options**

# **10.1 Interface optique (infrarouge)**

Pour la communication avec l'interface optique, sont nécessaires un optocoupleur et le logiciel "Device Monitor". L'optocoupleur et le "Device Monitor" sont disponibles en accessoire.

L'interface infrarouge optique sera activée en envoyant automatiquement un en-tête (conformément à EN 13757- 3). Vitesse de transmission: 2400 baud.

Ensuite, vous pouvez communiquer avec le compteur pendant 4 secondes. Après chaque communication valide, le compteur est ouvert encore 4 secondes. Ensuite, l'affichage est désactivé. Le nombre de lectures quotidien par jour via l'interface optique est limité. En cas de lecture quotidienne au moins 4 communications sont possibles. Si les lectures sont effectuées plus rarement, le nombre de communications possibles augmentera.

## **10.2 Équipement ultérieur d´interface de communication (optionnel)**

Nous offrons également un compteur standard auquel on peut ajouter ultérieurement une interface de communication. Vous trouverez la description de nos interfaces optionnelles dans le mode d'emploi "Interfaces de communication S3". Pour adapter un tel compteur à une interface de communication supplémentaire, le calculateur de l'appareil doit être ouvert. **Quand le calculateur est ouvert, respecter les exigences ESD conformément à EN 61340-5-1.**

Utiliser un tournevis avec une pointe large (4 à 5 mm) et presser soigneusement les deux points de rupture se trouvant au-dessus les sorties de câble (voir image 1).

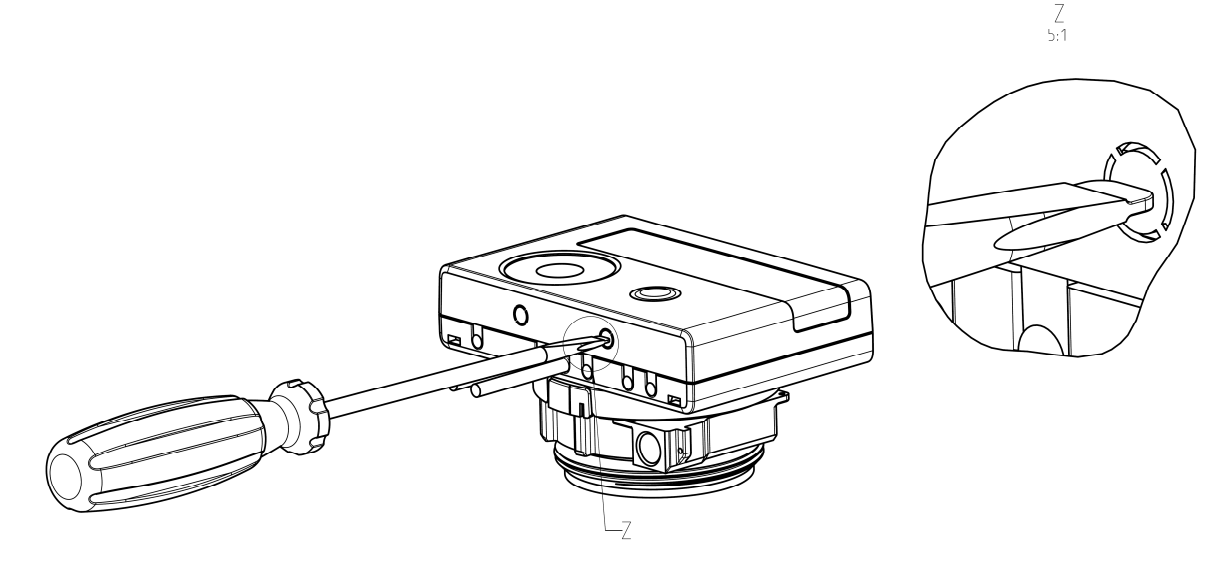

Ensuite, introduire le tournevis dans l'une des deux ouvertures à un angle d'env. 45° et le soulevez prudemment jusqu'à env. 90° (voir image 2). La partie supérieure du boîtier du calculateur n'est alors plus verrouillée de ce côté. Répétez cette opération avec l'autre ouverture. Maintenant, la partie supérieure du boîtier peut être retirée.

 $\frac{7}{5:1}$ 

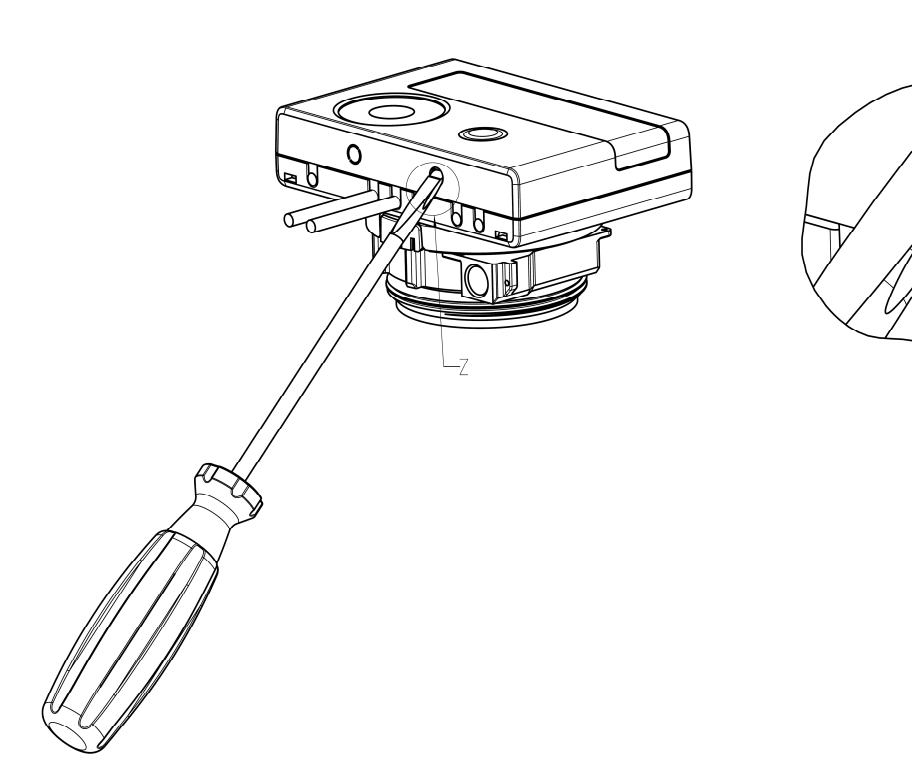

Incérez le module d'interface sur le côté droit de la platine. Si il a des câbles, passez les à travers les orifices en bas à droite du boitier (vue de face) après avoir enlevé les opercules nécessaires.

Refermez le calculateur et protégez le contre l'ouverture non autorisée à l'aide des scellés.

## **10.3 Changer la batterie**

Pour du personnel autorisé, il est facile de changer la batterie (utilisez seulement notre batterie). Ouvrez le calculateur comme décrit chapitre 10.2. Branchez la nouvelle batterie. Refermez le calculateur et protégez le contre l'ouverture non autorisée à l'aide des scellés. Les anciennes batteries doivent être éliminées conformément aux réglementations environnementales en vigueurs.

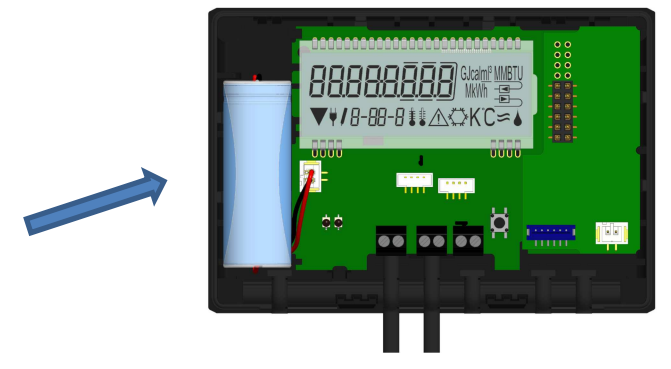

#### **10.4 Montage du bloc d'alimentation optionnel**

Pour du personnel autorisé, il est facile d´installation d´alimentation extérieur (utilisez seulement notre matériel conçu pour notre compteur à cet effet).

Ouvrez le calculateur comme décrit chapitre 10.2. Ensuite retirez la batterie du calculateur et l´insérer dans le boitier du bloc d´alimentation (la batterie assure l'alimentation en cas de panne de courant).

Le câble du bloc d'alimentation (A) dispose de deux prises; branchez le connecteur noir sur les doigts de contact sur le côté gauche de la carte PC. Puis passer le câble à travers le passe-câble du compteur le plus à gauche (vu de l'avant) après avoir enlevé l'obturation. L'autre prise est à mettre sur la connexion femelle sur la platine (prise de la batterie).

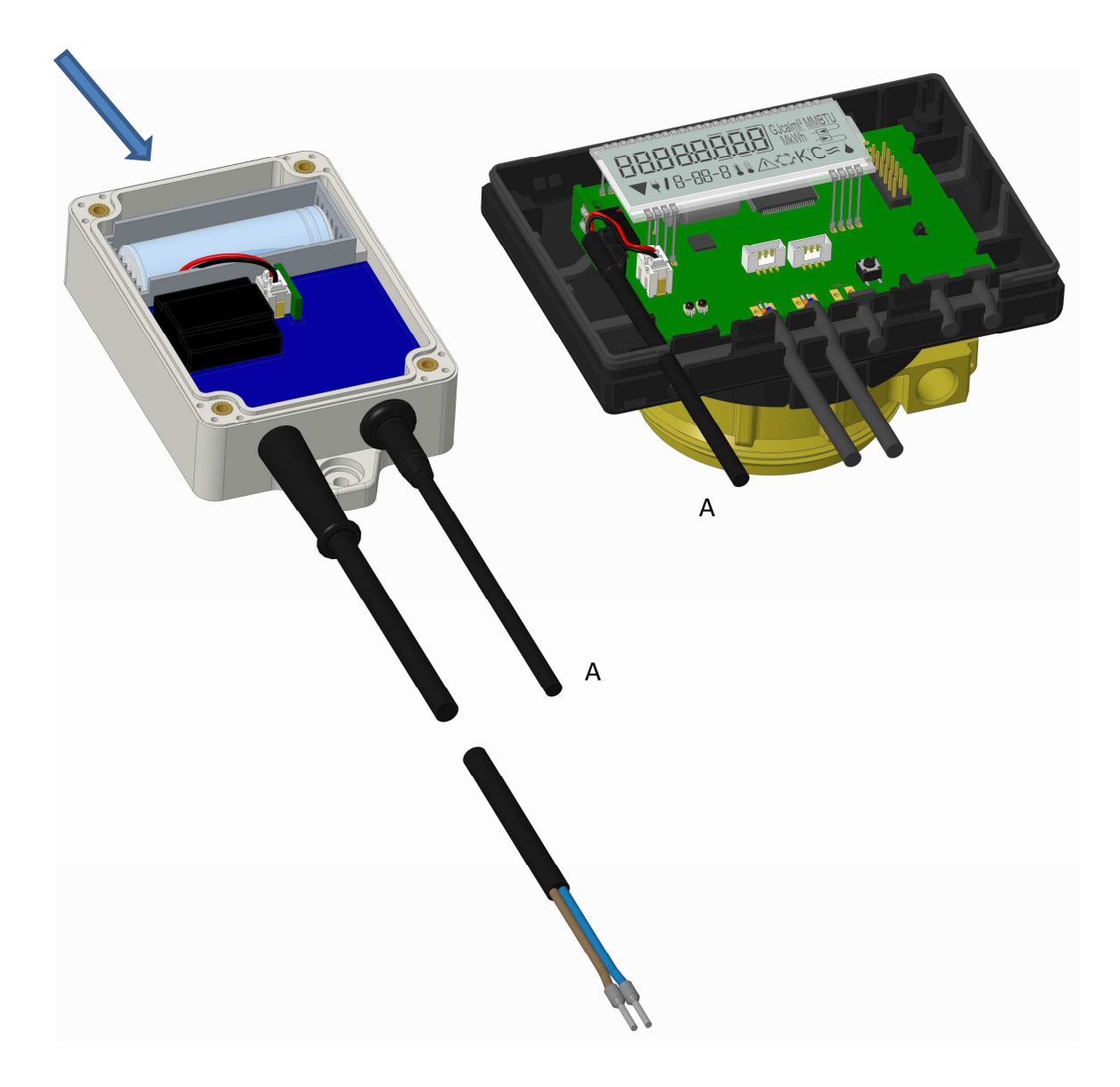

**Seulement du personnel certifié est autorisé à connecter le bloc d´alimentation au secteur 240 V et le vérifier.**  Dès que l´alimentation se fait par le secteur, le pictogramme suivant apparait: Refermez le calculateur et protégez le contre l'ouverture non autorisée à l'aide des scellés.

## **11 Messages d'information**

 $\sqrt{N}$ Dès que le calculateur enregistre un message d'information, le pictogramme suivant apparait: Le message spécifique peut être trouvé dans l'élément de menu 6 'message d'information' au niveau 1 / boucle principale (voir la section 8, Affichage). Le code de message est affiché alternativement sous forme binaire et hexadécimal.

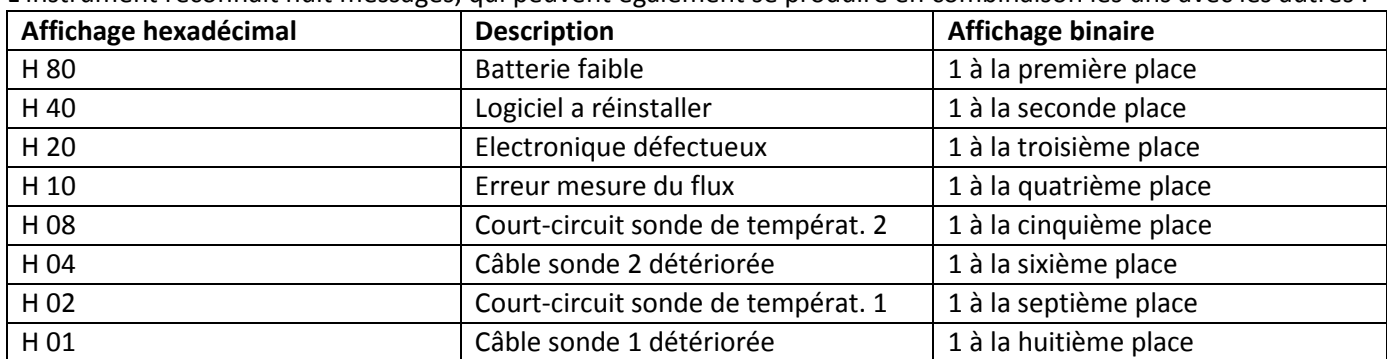

L'instrument reconnaît huit messages, qui peuvent également se produire en combinaison les uns avec les autres :

«Sonde de température 1» - est la sonde de température sortant à droite (vu de face) du calculateur.

# **Exemple: Détérioration du câble de la sonde de température 1**

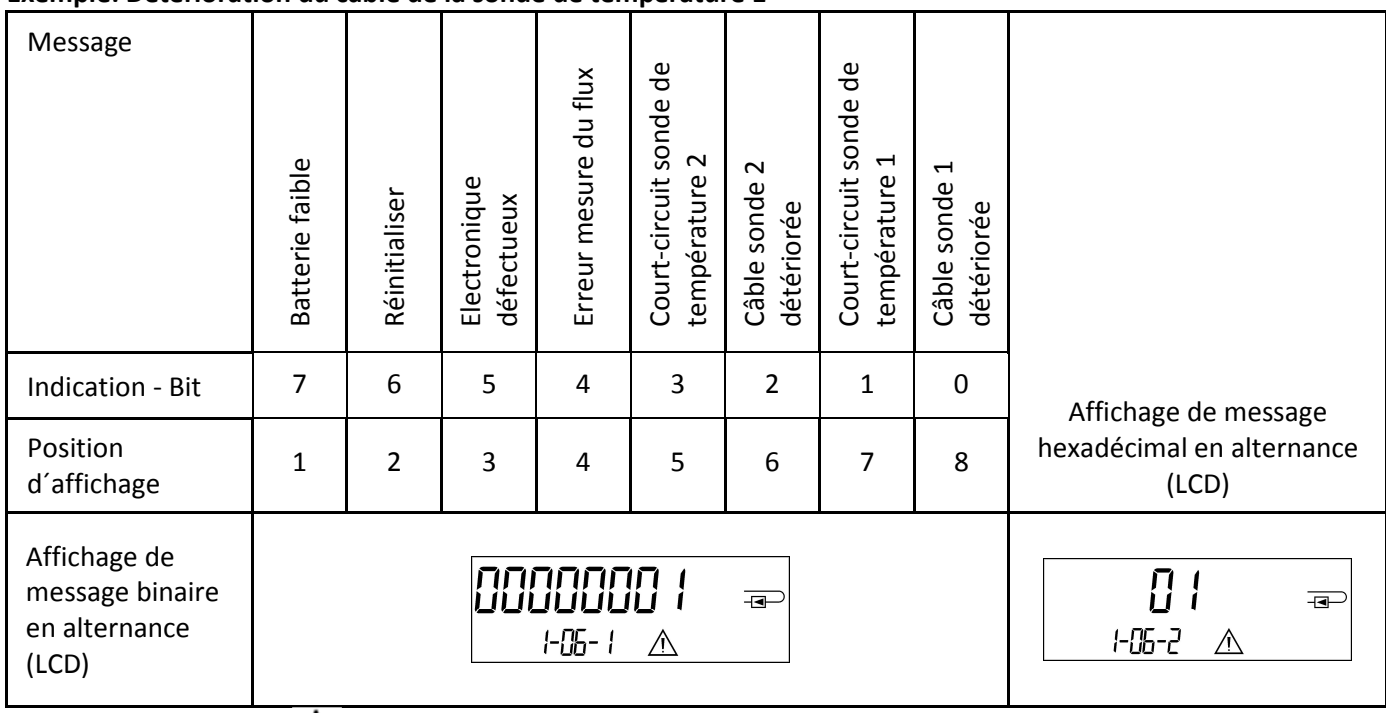

Quand le pictogramme  $\triangle$  apparaît à l'affichage standard (énergie thermique totale) le compteur doit être **changé et envoyé au fournisseur pour vérifications, sauf pour ces indications:** 

- **Batterie faible (H 80)**
- **Réinitialiser (H 40)**
- **Erreur mesure du flux (H 10; en cas d´air dans le débitmètre du compteur à ultrason).**

#### **11.1 Description des messages**

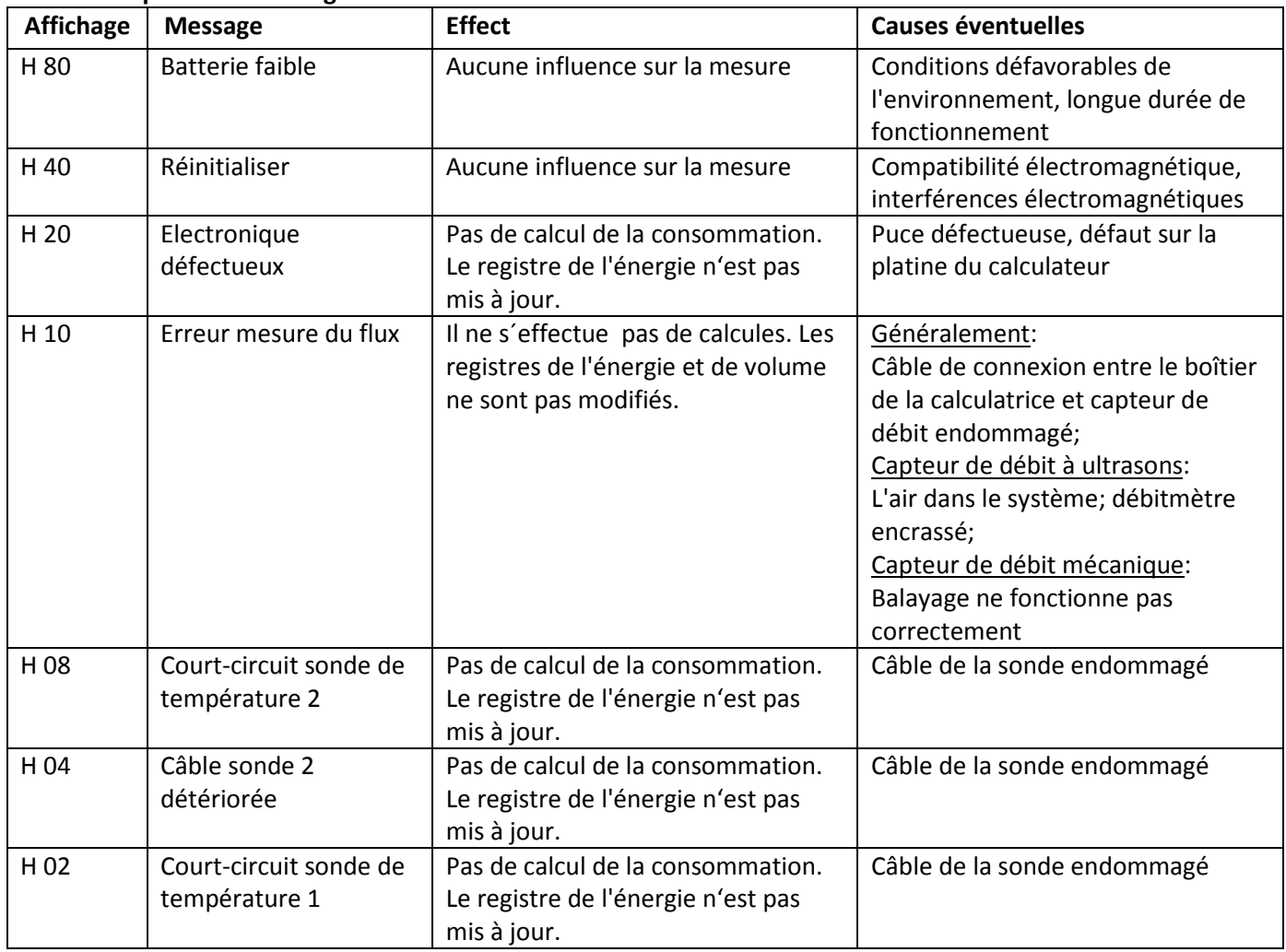

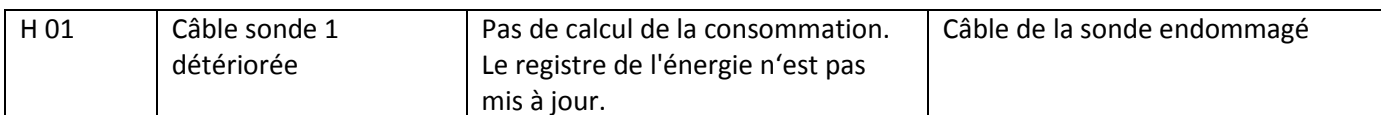

## **12 Fabricant**

Engelmann Sensor GmbH Rudolf-Diesel-Str. 24-28 69168 Wiesloch-Baiertal Allemagne

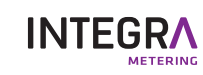

info@integra-metering.com www.integra-metering.com